## *31B***Financial Transaction SOP: Financial Processing, Overview**

**30P Owner: Financial Processing Manager** Version Number, Date Revised: #4, 11/30/2015

## **Standard Operating Procedure**

## **1. Purpose**

KFS financial processing transactions are how accounting entries are used for:

- recording cash receipts,
- moving funds throughout the university,
- billing between units, and
- disbursing funds (through the Disbursement Voucher).

## *41BFinancial Processing, Transactions*

The "Financial Processing, Transaction" submenu [group](http://kfs.testdrive.kuali.org/kfs-ptd/static/help/WordDocuments/gloss_group1.htm) provides access to the most commonly used Financial Processing e-docs. (For more information, see e-doc–specific SOPs.)

| FP e-doc                            | <b>Description</b>                                                                                                    |
|-------------------------------------|----------------------------------------------------------------------------------------------------|
| Advance<br>Deposit (AD)             | Used to record deposits that go directly to the bank. This e-doc enables<br>distribution of the amount received to the appropriate accounts in the<br>financial system. It is used by university departments that make deposits,<br>departments that use a lockbox at the bank for cash receipts, and anyone<br>who needs to record bank deposits. The AD is used when checks or cash<br>are received and need to be credited to an account.                                                                                                    |
| Auxiliary<br>Voucher (AV)           | Used to record entries (adjustment, accrual, and recode) to a transaction's<br>proper posting period in order to ensure accurate and timely financial<br>reports. Postings are allowed to open periods as set by central (based on<br>parameters), which means that the AV is one of the few e-docs that can post<br>to a prior period. Typically, an AV will be useful during the first 5 days of<br>the calendar month. AVs require the preparer to understand debits, credits,<br>and issues related to recording a transaction in proper accounting periods.<br>Billings cannot be processed on this e-doc. |
| <b>Budget</b><br>Adjustment<br>(BA) | Used to record income and expense budget transactions. It can be used to<br>modify a base budget, a current budget, or both. All adjustments to base<br>budget must balance, and all adjustments to current budget must balance.                                                                                                    |
| Credit Card<br>Receipt (CCR)        | ** Not Used** Used to record the receipt of income via credit card<br>payments to the university and distribute the funds received to the<br>appropriate accounts.                                                                                                    |
| Disbursement<br>Voucher (DV)        | Used to process payments that cannot be paid on a PCard and do not<br>require a purchase order (PO). Payment options for a DV are ACH / check,                                                                                                    |

*149B***Table 1 Financial Processing submenu group of transactions**

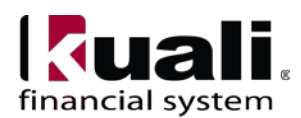

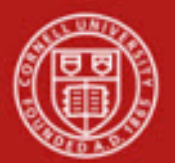

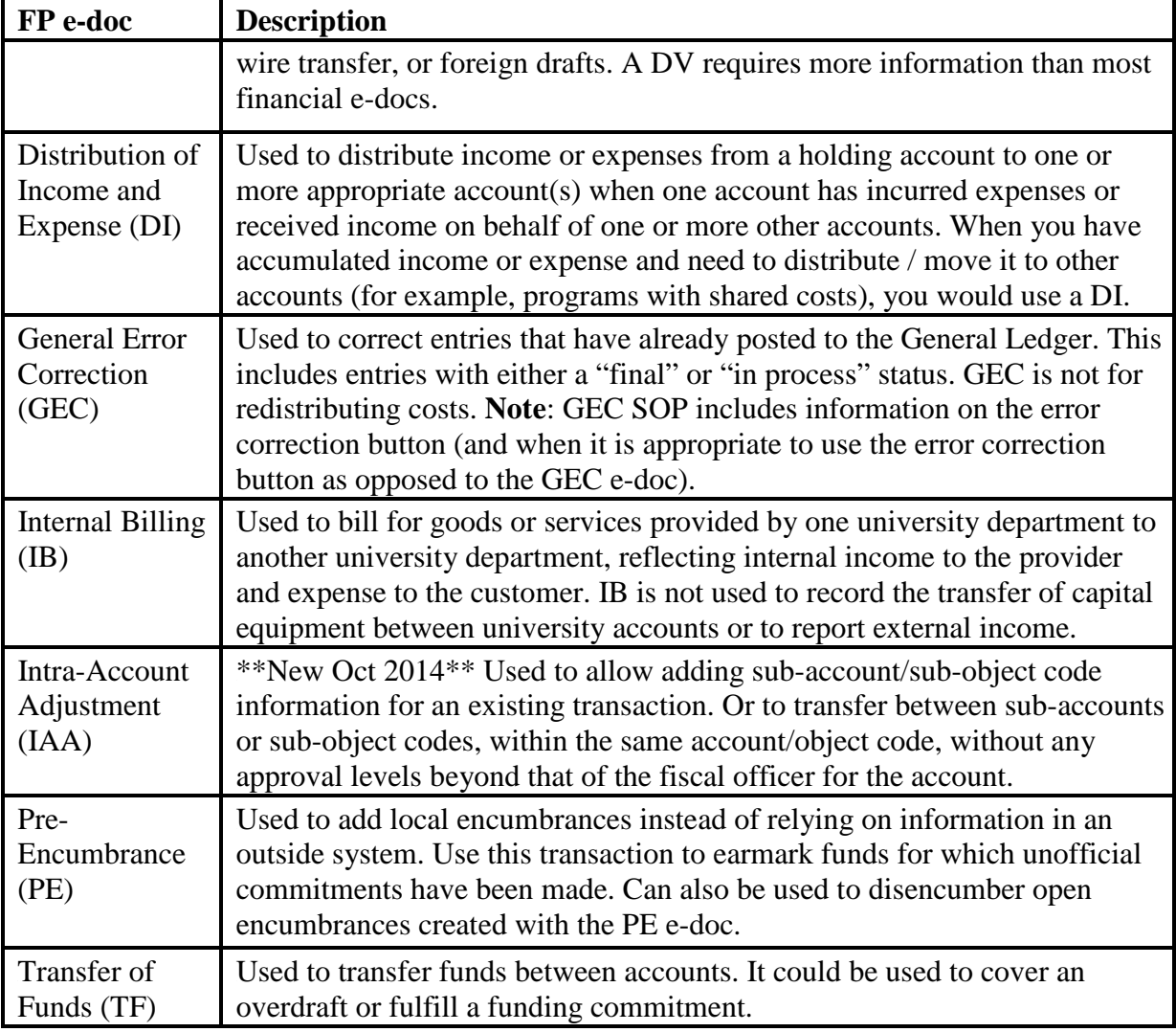

#### *53BFinancial Processing, Custom Document Searches*

Choose "Financial Transactions" from the Custom [Document](http://kfs.adminapps.cornell.edu/kfs-train/static/help/WordDocuments/gloss_document.htm) Search options on the Main Menu. A "Search" screen will open. Enter information in fields, as appropriate, to find the desired edoc(s). After you retrieve documents, your [role](http://kfs.adminapps.cornell.edu/kfs-train/static/help/WordDocuments/gloss_role1.htm) determines whether or not you have view-only [permission](http://kfs.adminapps.cornell.edu/kfs-train/static/help/WordDocuments/gloss_permission1.htm) or a variety of maintenance permissions that allow editing / modifying e-docs.

[KFS](http://kfs.adminapps.cornell.edu/kfs-train/static/help/WordDocuments/gloss_kfs.htm) offers a special customized [document search](http://kfs.adminapps.cornell.edu/kfs-train/static/help/WordDocuments/gloss_documentsearch.htm) related to Disbursement Vouchers. The search screen contains the standard search fields along with special fields that are unique to DVs.

To limit the number of results returned when searching, define specific search criteria; i.e., if searching for expense object codes, limit your search to EX object types. For example, if looking for an object code to use on an IB, limit your searches to object codes with sub-type ID (interdepartmental activity).

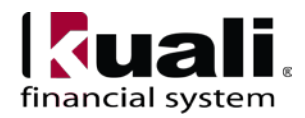

## **Cornell University Division of Financial Affairs**

## *56BFinancial Processing, Year End Transactions*

The main menu provides access to some Year End e-docs, including Year End Budget [Adjustment](http://kfs.adminapps.cornell.edu/kfs-train/static/help/WordDocuments/gloss_budgetadjustment1.htm) (YEBA), Year End [Distribution of Income and Expense](http://kfs.adminapps.cornell.edu/kfs-train/static/help/WordDocuments/gloss_distributionofincomeandexpense1.htm) (YEDI), Year End [General](http://kfs.adminapps.cornell.edu/kfs-train/static/help/WordDocuments/gloss_generalerrorcorrection1.htm)  [Error Correction](http://kfs.adminapps.cornell.edu/kfs-train/static/help/WordDocuments/gloss_generalerrorcorrection1.htm) (YEGEC), and Year End [Transfer of Funds](http://kfs.adminapps.cornell.edu/kfs-train/static/help/WordDocuments/gloss_transferoffunds1.htm) (YETF).

Year End e-docs are special versions of standard FP KFS e-docs found on the Main Menu; they are used to make changes to a fiscal year that has ended. Generally, they are very similar to the in-year version; however, system-generated workflow will differ. The Year End docs do not route to fiscal officers. Instead, the Year End docs route to org reviewers, who can only approve or disapprove a doc. In most cases, they are available for only a brief window of time following the end of the fiscal year, prior to final closing of that fiscal year. FP standard versions of the edocs post to the calendar month in which the e-doc is approved.

Typical users of the Year End e-docs are individuals who have expertise in, and, whose position has responsibility for, budget and financial management.

#### **2. Scope**

*61B*(**Note**: this is an overview and will not apply to every FP e-doc; for e-doc specific scope, see individual FP e-doc SOPs.)

- Business Service Centers / Financial Transaction Centers
- Department / unit finance managers
- Department administrators
- Financial specialists
- Central finance (accounting / budget) staff
- Fiscal Officers (FO) (Note: any reference to FOs in an SOP is understood to include primary and / or secondary delegates.)

## **3. Prerequisites (Forms/Tools)**

- **KFS Basics tutorials (includes: Accounting Lines, Document Searches, Lookup** Values, Importing Lines, Error Corrections, Notes and Attachments)
- Basic knowledge / training on KFS
- Basic understanding Financial Processing transactions
- Specific Financial Processing e-doc tutorials
- Specific Financial Processing e-doc SOPs

## **4.** University Policy

*Follower Current (policy updates may be necessary after KFS implementation):* 

• 2.7 [Reporting the Use of Facilities](http://www.dfa.cornell.edu/treasurer/policyoffice/policies/volumes/facilities/facilitiesreporting.cfm) (*relates to Internal Billing e-doc*)

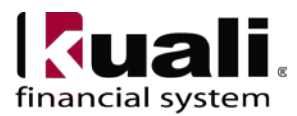

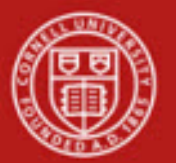

- 3.1 [Accepting University Gifts](http://www.dfa.cornell.edu/treasurer/policyoffice/policies/volumes/finance/universitygifts.cfm) (Note: per policy, only authorized Alumni Affairs and Development staff members or their designees can accept gifts on behalf of the university.)
- 3.2 [University Travel](http://www.dfa.cornell.edu/treasurer/policyoffice/policies/volumes/finance/universitytravel.cfm)
- 3.14 [Business Expenses](http://www.dfa.cornell.edu/treasurer/policyoffice/policies/volumes/finance/businessexpenses.cfm)
- 3.17 [Accepting Credit Cards to Conduct University Business](http://www.dfa.cornell.edu/treasurer/policyoffice/policies/volumes/finance/creditcards.cfm) *82B*(includes Payment Card Industry Data Security Standards: PCI DSS)
- 3.22 [Accepting Cash and Checks](http://www.dfa.cornell.edu/treasurer/policyoffice/policies/volumes/finance/acceptingcash.cfm)
- 4.2 [Transaction Authority and Payment Approval](http://www.dfa.cornell.edu/treasurer/policyoffice/policies/volumes/governance/transaction.cfm)
- 4.7 [Retention of University Records](http://www.dfa.cornell.edu/treasurer/policyoffice/policies/volumes/governance/retention.cfm) [*see Scanning /Attaching, below*]
- 5.10 [Information Security](http://www.dfa.cornell.edu/treasurer/policyoffice/policies/volumes/informationtech/infosecurity.cfm)
- Purchasing Policy (as outlined in the **Buying Manual—***currently being updated*)

## **5.** Responsibilities

- Requestor: a proposed, optional additional step whereby a request for a Financial Processing e-doc is sent to a KFS-user who has the authority / ability to initiate the e-doc ("Initiator"). Requestor is not a KFS-user role, it is locally delegated authority. Requestor is an individual within local units who has been identified by the organization as having the authority to request a Financial Processing e-doc.
- Initiator: Initiator is responsible for preparing the e-doc and must understand the institutional need for the financial transaction. (This individual may or may not be the same as the Requestor.)

Before initiating a transaction on behalf of the university, it is the responsibility of the Initiator to assess whether the proposed transaction is in support of the university's mission.

- Other roles:
	- o *93B*Fiscal Officers are responsible for approving the e-doc and understanding applicable policies, inherent business rules, and KFS.
	- o Org reviewer (at this time, org review is necessary for year-end e-docs;
	- <sup>o</sup> Central only: C&G processor (this review step will be required on most FP e-docs that include a Contracts and Grants account).

The following guidelines must be adhered to:

- In cases where the Initiator and Requestor are not the same person, the Initiator ensures that the Requestor has the authority to request the transaction.
- Any necessary prior approvals have been acquired.
- The transaction is Cornell-allowable.
- The transaction is,
	- o in furtherance of the university missions,
	- o ordinary and reasonable,

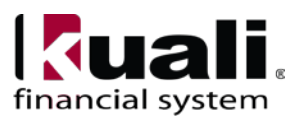

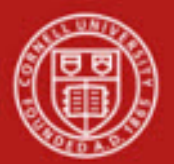

- o within planned budgetary constraints,
- $\circ$  in compliance with any funding designations and/or guidelines,
- $\circ$  in compliance with appropriate university policies and procedures, and
- o in compliance with operating unit guidelines.
- There is appropriate documentation. *Best Practice recommendation*: Attach backup/relevant documentation to all e-docs. In the rare situation where documentation cannot be attached, clearly indicate where back-up documentation is located.

**Training Issue**: in order to satisfy separation of duties requirements, a FO who approves an e-doc that will not automatically route elsewhere should ad hoc route to their delegate. (And, in the same situation, a delegate should ad hoc route to the FO.)

Note: at this time, training issue (as outlined, above) does not apply to AD.

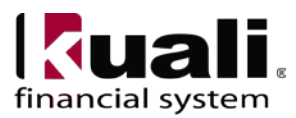

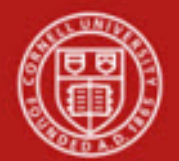

# Cornell University<br>Division of Financial Affairs

## **6.** Procedure

| <b>Transactions</b>                                                                           | <b>Custom Document Searches</b>                                                           | <b>Balance Inquiries</b>                                                                         |
|-----------------------------------------------------------------------------------------------|-------------------------------------------------------------------------------------------|--------------------------------------------------------------------------------------------------|
| <b>Accounts Receivable</b>                                                                    | <b>Financial Transactions</b>                                                             | <b>General Ledger</b>                                                                            |
| • Cash Control<br>• Customer Credit Memo<br>· Customer Invoice<br>• Customer Invoice Writeoff | <b>Accounts Receivable</b><br>• Customer Invoices<br>• Customer Credit Memos              | · Available Balances<br>. Balances by Consolidation<br>· Cash Balances<br>. Current Fund Balance |
| · Customer Invoice Writeoff Lookup<br>· Payment Application<br><b>Budget Construction</b>     | · Customer Invoice Writeoffs<br>• Cash Controls<br>• Payment Applications                 | · General Ledger Balance<br>· General Ledger Entry<br>· General Ledger Pending Entry             |
| · Budget Construction Selection                                                               | <b>Capital Asset Management</b>                                                           | · Open Encumbrances<br><b>Labor Distribution</b>                                                 |
| <b>Financial Processing</b>                                                                   | · Asset Maintenance<br><b>Effort Certification</b>                                        | · Account Status (Base Funds)<br>• Account Status (Current Funds)                                |
| · Advance Deposit<br>· Auxiliary Voucher<br>• Budget Adjustment                               | · Effort Certification                                                                    | . Calculated Salary Foundation<br>• Employee Funding                                             |
| • Cash Receipt<br>· Credit Card Receipt                                                       | <b>Financial Processing</b><br>chers                                                      | . July 1 Position Funding<br>• Labor Ledger View                                                 |
| • Disbursement Voucher<br>. Distribution of Income and Expense                                | <b>Purchasing/Accounts Payable</b>                                                        | • Labor Ledger Pending Entry<br>• Position Inquiry                                               |
| · General Error Correction<br>· Indirect Cost Adjustmer<br>· Internal Billing                 | · Electronic Invoice Rejects<br>• Payment Requests                                        |                                                                                                  |
| · Intra-Account Adjustment<br>· Pre-Encumbrance                                               | · Purchase Orders<br>• Receiving                                                          | <b>Reports</b>                                                                                   |
| • Transfer of Funds<br><b>Labor Distribution</b>                                              | • Requisitions<br>· Vendor Credit Memos                                                   | <b>Accounts Receivable</b><br>· Billing Statement                                                |
| · Benefit Expense Transfer<br>· Salary Expense Transfer                                       | <b>Travel</b><br>• Corporate Card Application                                             | · Customer Aging Report<br><b>Customer Invoice</b>                                               |
| <b>Purchasing/Accounts Payable</b>                                                            | · CTS Card Application<br>· Entertainment Reimbursement                                   | <b>Effort Certification</b><br>· Duplicate Certifications Report                                 |
| · Bulk Receiving<br>· Contract Manager Assignment                                             | . Moving and Relocation Reimbursement<br>· Travel Authorization<br>· Travel Reimbursement | · Effort Certification Extract Build<br>. Outstanding Certifications by Chart/Org/Report         |
| · Payment Request<br>• Receiving<br>• Requisition                                             |                                                                                           | . Outstanding Certifications By Report<br><b>General Ledger</b>                                  |
| $\cdot$ e-SHOP<br>• I Want                                                                    | <b>Lookup and Maintenance</b>                                                             | · Trial Balance                                                                                  |
| · Vendor Credit Memo<br><b>Travel</b>                                                         | <b>Capital Asset Builder</b>                                                              |                                                                                                  |
| · Entertainment Reimbursement                                                                 | · Pre-Asset Tagging                                                                       | <b>Year End Transactions</b>                                                                     |
| . Moving and Relocation Reimbursement<br>· Travel Arranger                                    | <b>Capital Asset Management</b><br>• Asset                                                | <b>Capital Asset Management</b>                                                                  |
| · Travel Authorization<br>· Travel Reimbursement                                              | · Asset Fabrication<br>• Asset Global (Add)                                               | . Year End Depreciation<br><b>Financial Processing</b>                                           |
|                                                                                               | . Asset Location Global<br>· Asset Payment<br><b>Asset Retirement Global</b>              | · Year End Budget Adjustmen                                                                      |
| <b>Administrative Transactions</b>                                                            | <b>Chart of Accounts</b>                                                                  | • <u>Year End Distribution of Income and Expense</u><br>ection<br>. Year End Transfer of Funds   |
| <b>Capital Asset Builder</b>                                                                  | • Account<br>• Account Global                                                             | <b>Labor Distribution</b>                                                                        |
| · Capital Asset Builder AP Transactions<br>. Capital Asset Builder GL Transactions            | · Account Delegate<br>· Account Delegate Global                                           | . Year End Benefit Expense Transfer<br>• Year End Salary Expense Transfer                        |
| <b>Capital Asset Management</b><br>· Asset Manual Payment                                     | · Account Delegate Model<br>. Account Delegate Global From Model                          |                                                                                                  |
| . Barcode Inventory Process                                                                   | • Object Code<br>· Object Code Global                                                     |                                                                                                  |
| <b>Effort Certification</b><br><b>• Effort Certification Recreate</b>                         | · Organization<br>· Organization Review<br>• Project Code                                 |                                                                                                  |
| <b>Check Reconciliation</b>                                                                   | · Sub-Account<br>• Sub-Object Code                                                        |                                                                                                  |
| · Check Reconciliation<br>· Reconciliation Report                                             | · Sub-Object Code Global<br><b>Contracts &amp; Grants</b>                                 |                                                                                                  |
| <b>Financial Processing</b>                                                                   | • Award                                                                                   |                                                                                                  |
| Cash Management<br><b>General Ledger Correctio</b> Process<br>Journal Voucher                 | • Proposal<br><b>Financial Processing</b>                                                 |                                                                                                  |
| . Non-Check Disbursemen<br>• Service Billing                                                  | . Disbursement Voucher Travel Company<br>Travel                                           |                                                                                                  |
|                                                                                               |                                                                                           |                                                                                                  |

*2B3B***Figure 1** – *KFS Portal and Financial Processing e-docs*

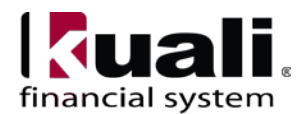

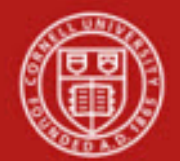

*A*Most FP e-docs will appear similar to *Figure 2*, below (for specific layouts, see individual FP edoc SOPs):

| action list   doc search                                                                                                  |                            |           |                     |           | Logged in User: rld46 |                      | login                        |
|----------------------------------------------------------------------------------------------------|----------------------------|-----------|---------------------|-----------|-----------------------|----------------------|------------------------------|
| Transfer Of Funds ?                                                                                                    |                            |           |                     |           | Doc Nbr: 10005067     |                      | Status: INITIATED            |
|                                                                                                    |                            |           |                     |           | Initiator: rld46      |                      | Created: 01:42 PM 04/24/2011 |
|                                                                                                    |                            |           |                     |           |                       | expand all           | collapse all                 |
|                                                                                                    |                            |           |                     |           |                       |                      | * required field             |
| <b>Document Overview</b>                                                                                                  | $\blacktriangleright$ hide |           |                     |           |                       |                      |                              |
|                                                                                                    |                            |           |                     |           |                       |                      |                              |
| <b>Document Overview</b><br>* Description:                                                                                |                            |           |                     |           |                       |                      |                              |
| Org. Doc. #:                                                                                                    |                            |           | <b>Explanation:</b> |           |                       |                      |                              |
| <b>Financial Document Detail</b>                                                                                          |                            |           |                     |           |                       |                      |                              |
|                                                                                                    |                            |           |                     |           |                       | <b>Total Amount:</b> |                              |
| <b>Accounting Lines</b>                                                                                                   | $\blacktriangleright$ hide |           |                     |           |                       |                      |                              |
|                                                                                                    |                            |           |                     |           |                       |                      |                              |
| <b>Accounting Lines</b>                                                                                                   |                            |           |                     |           |                       |                      | hide detail                  |
|                                                                                                    |                            |           |                     |           |                       |                      | import lines                 |
|                                                                                                    |                            |           |                     |           |                       |                      |                              |
| * Chart<br>* Account Number                                                                                               | Sub-Account                | * Object  | Sub-Object          | Project   | <b>Org Ref Id</b>     | * Amount             | <b>Actions</b>               |
| $\mathbf{Q}$<br>IT $\vee$                                                                                                 | $\mathbf{S}$               | $\bullet$ | $\circledast$       | $\bullet$ |                       | 0.00                 |                              |
| add:<br><b>Line Description</b>                                                                                           |                            |           |                     |           |                       |                      | add                          |
|                                                                                                    |                            |           |                     |           |                       |                      | import lines                 |
| From<br>To<br>* Chart<br>* Account Number                                                                                 | <b>Sub-Account</b>         | * Object  | Sub-Object          | Project   | <b>Org Ref Id</b>     | * Amount             | <b>Actions</b>               |
| ۹<br>$_{\rm IT}$<br>$\checkmark$                                                                                          | $^{\circ}$                 | $\bullet$ | $\circledast$       | $\bullet$ |                       | 0.00                 |                              |
| add:<br><b>Line Description</b>                                                                                           |                            |           |                     |           |                       |                      |                              |
|                                                                                                    |                            |           |                     |           |                       |                      | add                          |
|                                                                                                    | $\blacktriangleright$ show |           |                     |           |                       |                      |                              |
|                                                                                                    | $\blacktriangleright$ show |           |                     |           |                       |                      |                              |
|                                                                                                    | <b>I</b> show              |           |                     |           |                       |                      |                              |
| <b>General Ledger Pending Entries</b><br><b>Notes and Attachments (0)</b><br><b>Ad Hoc Recipients</b><br><b>Route Log</b> | $\blacktriangleright$ show |           |                     |           |                       |                      |                              |

Above is an example of an FP e-doc. Information will need to be entered in the Description field in the Document Overview tab and in the Accounting Lines tab.

How the **From** line and **To** line functions can differ in FP e-docs:

*Several FP e-docs have From and To sections that function differently; for example, in the TF,* 

- **From** section indicates the accounts that are providing resources, and **To** section represents accounts that are receiving.
- **From** section will always debit the object code, and **To** will always credit the object code.

In the DI,

- From section removes a transaction from an object code.
- **To** section will receive it.
- From section: if it's a credit object code, it will be a debit.

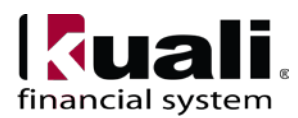

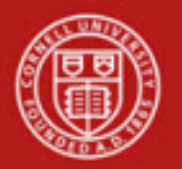

• **From** section: it it's a debit object code, it will be a credit.

The difference between Line Description in Accounting Lines tab and Description in Doc Overview: the e-doc's description will be used as the transaction line description **except** in the case where a discrete line description has been added (in which case the line description will override the document description for that particular transaction line).

**18BTraining Issue**: you must click the **add** button (  $\frac{add}{=}$  ) to add a line item. (**Note**: if you click **add** and receive an error message, fix the error, and then click **add**, again.)

After you save the e-doc, a review of the General Ledger Pending Entries (GLPE) tab will help you determine if you debited / credited accounts appropriately. *Best Practice recommendation*: if you receive an out-of-balance error, open the GLPE tab and check the debits / credits indicator column to identify the problem. You may also save the doc and use the General Ledger Pending Entries search in the Balance Inquiry section of the main KFS portal. You may export the results to analyze your entries.

#### *Scanning* / Attaching

*20B*Original documentation will be scanned and attached to the e-doc. (Original documentation is defined as various types of receipts, as well as any additional information, such as e-mails, memos, etc., that adequately supports the transaction. **Note**: it is important to distinguish between necessary / relevant information and extraneous information. *Best Practice recommendation*: attach relevant and transaction-specific information. **Never** attach sensitive data. (Note the distinction: attaching a check is not considered sensitive data, but the bank account number on the check does constitute sensitive data.)

Not all attachments will be scanned; for example, attaching a file directly from your computer does not require scanning. Files from local software applications must be in common business format; i.e., Word, Excel, PDF, or JPG, etc., and must be attached in a way that a central reviewer will have access and can open/read the file. Files attached to an e-doc become Read Only.

- If document being scanned is not the original (e.g., a copy or a facsimile), it should be noted on the document prior to scanning, along with an explanation as to the status of the original.
- If original documentation is not legible, the pertinent information (e.g., date, dollar amount) will be printed on the documents prior to scanning.
- Original documentation will be stored in a secure location for  $12*$  months, during which time periodic testing of the scanned versions will take place.
- Original documentation will be destroyed by shredding (or otherwise rendered unreadable), after 12\* months.
- Scanned documentation **will** be:
	- $\circ$  "read only" (i.e., must not be modifiable after scanning)
	- o saved in standard office software
- Original documentation will not:

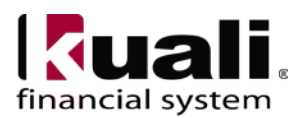

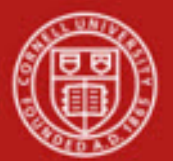

- $\circ$  be altered prior to scanning—other than to protect confidential information (e.g., obscure all but the last 4 digits of credit card numbers prior to scanning). Obvious annotations (circling items, drawing arrows, adding handwritten notes, etc.) are appropriate, but documents must not be altered in a way that is not obvious.
- o have highlighting or tape over pertinent information, as this may destroy the original information over time.
- $\circ$  contain confidential information.

*15B*\* See Federal Acquisition [Regulation: FAC 97-03, Section 4.703](https://www.acquisition.gov/far/97-03/html/04.html) for additional information. **Note:** Attachment size limitation is 100M.

#### Expired Accounts

When processing a transaction with an expired account, you have the option to override. Please keep in mind this functionality is only applicable to C&G accounts. A parameter controls the number of days that a C&G account can be used after the account's expiration date.

#### *Business Rules*

• KFS automatically generates cash and fund balance object code offset entries as defined by the information entered into an e-doc.

#### *12BBest Practice recommendations*:

- When initiating an e-doc, description entered on Document Overview tab must be explicit enough to clearly convey the purpose of the transaction. Sufficient detail will permit an outside party; i.e., an auditor, to determine the reason for the entry without opening the e-doc.
- Process KFS e-docs as they are intended to be used. Match your transactional need to the specific e-doc created for that use (i.e., use the e-doc best suited for the transaction*).*
- If additional review is deemed necessary, ad hoc route as appropriate.

Disapproving an e-doc requires that the initiator has to redo the e-doc, and, any FO who has already approved the e-doc will have to reapprove the new, reissued e-doc. Whenever possible, a FO should modify information on an accounting line instead of disapproving the e-doc. (After modifying a transaction, best practice recommendation is to ad hoc route an Acknowledgement to the initiator.

**Note:** An e-doc will route to all FOs Action Lists simultaneously. Workflow and delegation will be covered in greater detail in KFS Basics training.

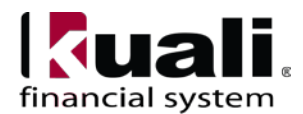

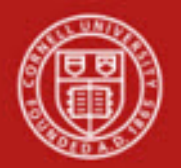

#### *123B***Workflow**

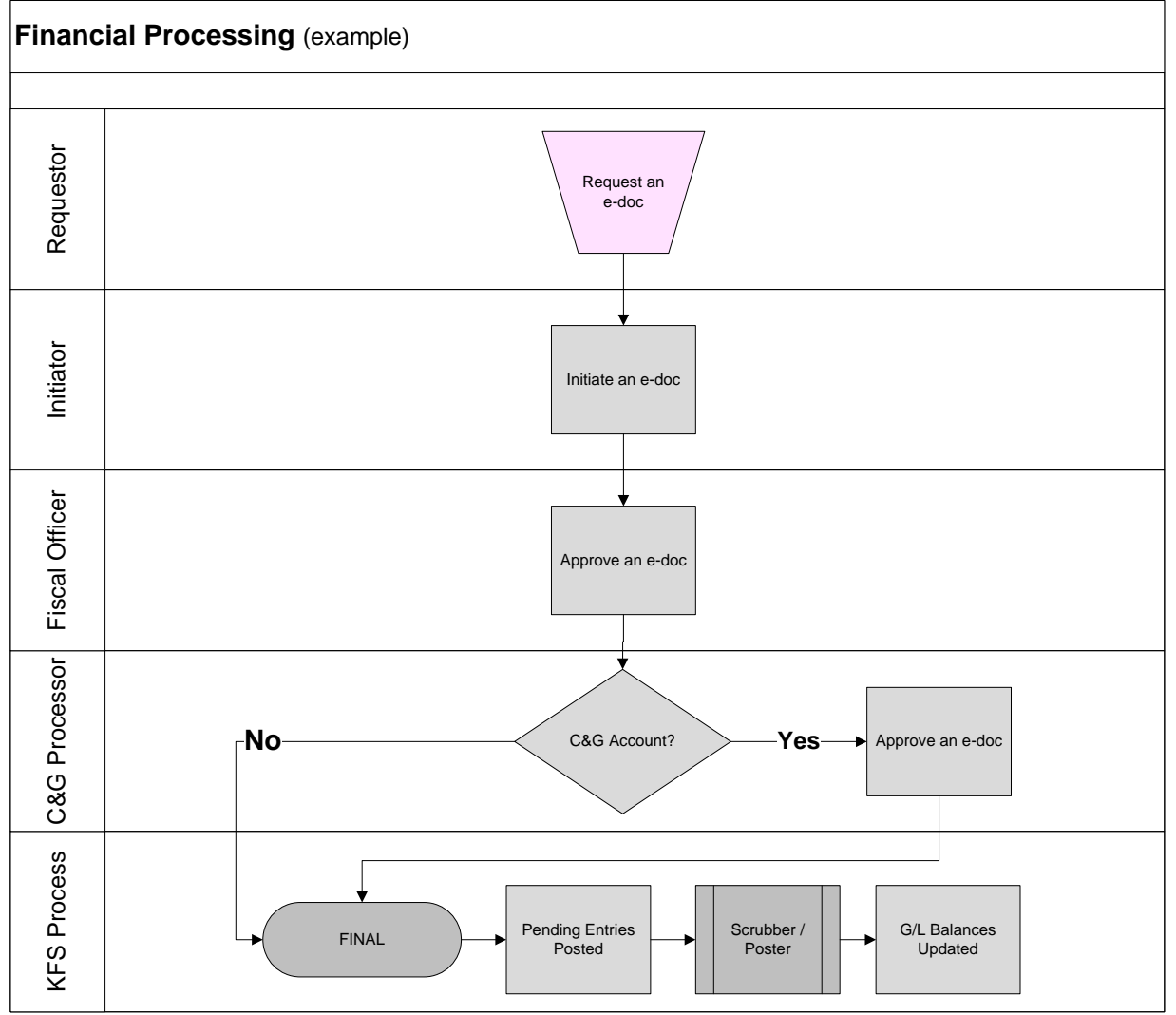

*30BFigure 3 – Example: Financial Processing workflow*

## **7. Definitions**

- **[KFS at Cornell Glossary](http://www.dfa.cornell.edu/kfs/glossary.cfm)**
- Old World / [New World, Definitions, Helpful Information](https://confluence.cornell.edu/display/KFSIMPL/Old+World-New+World%2C+Definitions%2C+Helpful+Information)

## 8. References

- Basics tutorials
- Overview of Financial Processing tutorial
- Individual FP e-doc tutorials

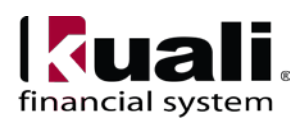